a

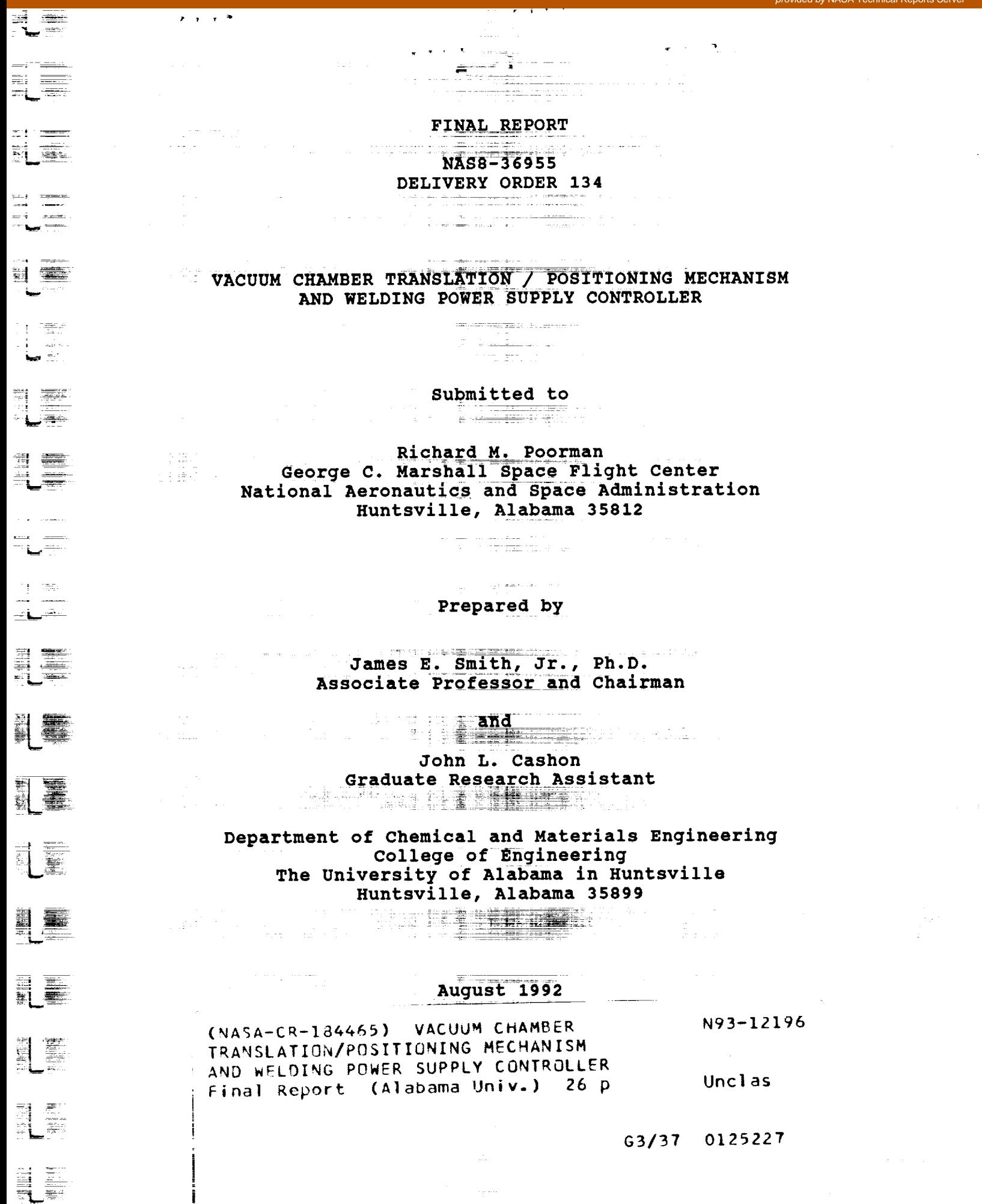

#### **FINAL REPORT**

## **NAS8-36955 DELIVERY ORDER 134**

# **VACUUM CHAMBER TRANSLATION / POSITIONING MECHANISM AND WELDING POWER SUPPLY CONTROLLER**

w

E

讍

 $\underline{\underline{\mathbb{R}}}_{\geq 0}$ 

ËÍ

 $\bullet$ 

 $\frac{1}{2}$  .

芸

7<br>7<br>7

h\_

冒  $\overline{\phantom{a}}$ 

**T** m

È  $\overline{\mathbf{u}}$ 

E<br>E

Emm

L\_

E

U

Ē

**Submitted to**

**Richard M. Poorman George C. Marshall Space Flight Center National Aeronautics and Space Administration Huntsville, Alabama 35812**

**Prepared by**

**James E. Smith, Jr., Ph.D. Associate Professor and Chairman**

**and**

**John L. Cashon Graduate Research Assistant**

**Department** of **Chemical and Materials Engineering College** of **Engineering The University** of **Alabama in Huntsville Huntsville, Alabama 35899**

**August 1992**

# TABLE OF CONTENTS

# Topic

- = m

 $\ddot{\phantom{0}}$ 

 $\overline{a}$ 

 $\ddot{\Xi}$ 

 $\begin{array}{c} \begin{array}{c} \text{w} \\ \text{w} \end{array} \\ \begin{array}{c} \text{w} \\ \text{w} \end{array} \\ \begin{array}{c} \text{w} \\ \text{w} \end{array} \end{array}$ 

 $\blacksquare$ 

u

 $\blacksquare$ 

=,=

E=

w

**U** 

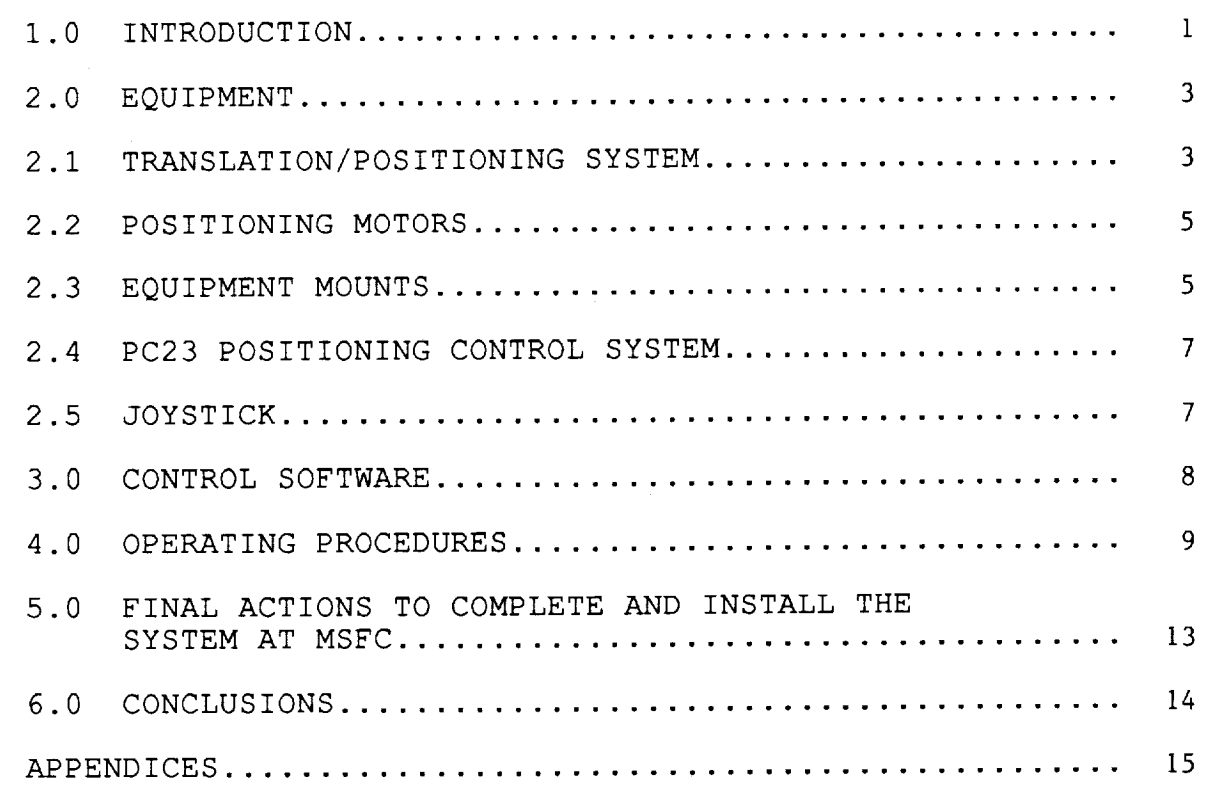

 $\mathbf i$ 

# Vacuum Chamber Translation/Positioning Mechanism and Welder Power Supply Controller

## 1.0 Introduction

w

 $\mathbf{X}$ 

÷

품

 $\Sigma$ 

v

 $\blacksquare$ 

Note<br>
Side

L

 $\frac{1}{\sqrt{2}}$ 

w

[]

**E** 

Welding in the vacuum of space represents an important and fundamental problem for space exploration. Repairs or connection of metal components on orbit or during travel to the moon or distant planets may be required. Cracks or holes in space craft skin or supporting structures external to the pressurized section will require some type of repair that must be permanently made to the skin or support by welding. This research addressed the development of a translation/positioning system that will permit research into welding of metal samples in a small vacuum chamber located at Marshall Space Flight Center (MSFC) . The unit, described below, is fully programmable and currently configured to perform straight line translation. The software and hardware have also been provided for the eventual control of start and power control functions of a welder power supply located at MSFC.

A photograph of the completed device is shown in Figure i. For reference and following discussions, a coordinate system will be assigned as Z, the vertical axis, X, the lateral axis, and Y the horizontal axis or direction in which the sample table is translated.

 $\mathbf{1}$ 

# ORIGINAL PAGE BLACK AND WHITE PHOTOGRAPH

الهجم فتهوده وجرا The service compared with the .<br>Listo de centros extensivamentos de ರ್ಜಿಯಾಗಿ ಸಹಕಾರ ಮುಖ್ಯ<br>ಸಂಗ್ರಹದ ವಿಧಾನಿ ನೀಡಿ

# FIGURE 1

acuum Chamber Translation / Positioning Mechanis and Welding Power Supply Controller Left to Right: Welding Power Supply Controller Relay, 4VDC Power Supply, PC23 Interface Board, PC23 DB Drive & 5VDC Power Supply mounted, Daedal Joystick, 3-axis Translation / Positioning Mechanism

#### 2.0 Equipment

V

E

'W

**Willi** 

m w

 $\equiv$ lira

 $\equiv$ 

 $\overline{\phantom{a}}$ 

The vacuum welding positioning system is composed of a custom designed three axis positioning system with vacuum sealed industrial grade microstepping motors and three subsystems. The subsystems are the IBM compatible PC23 three axis position control system with motor interface and limit and home switch controls, joystick for manual positioning of two axes at a time and a Keithly/Metrabyte DAC-02 D/A interface card that may be used to control welder start and power level functions.

The major components that were used to develop the vacuum welder positioning system and computer cards that can be used to control the welder power supply are listed in Table i.

## 2.1 Translation/Positioning System

The translation/positioning mechanism for the vacuum welding system under development at MSFC, was manufactured from three individual translation devices. The specimen to be welded, namely 2 - 2-4" wide by 12-14" long by 1/4" thick metal plates, are mounted on a specially designed translation table and moved below two Daedal model 105021S-20E-LH series linear tables that are 5" on a side and provide 2" Of linear travel. These tables are mounted in tandem on supports above the sample to form a two axis positioning system. This permits both vertical (Z) and lateral (X) positioning of a welder electrode or other device over the sample. Straight line positioning accuracy for these units is  $\pm 0.0004$ in with a total load capacity of 30 pounds.

 $\overline{3}$ 

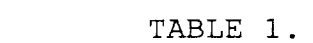

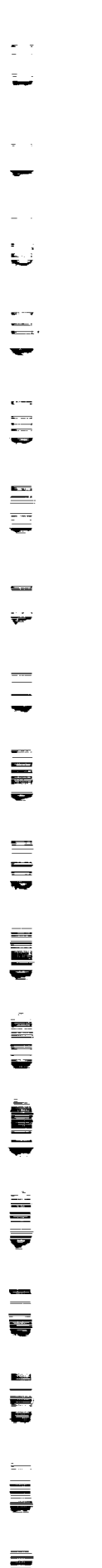

 $\mathcal{L}(\mathcal{L}^{\text{max}}_{\mathcal{L}}(\mathcal{L}^{\text{max}}_{\mathcal{L}}))$ 

V

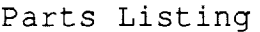

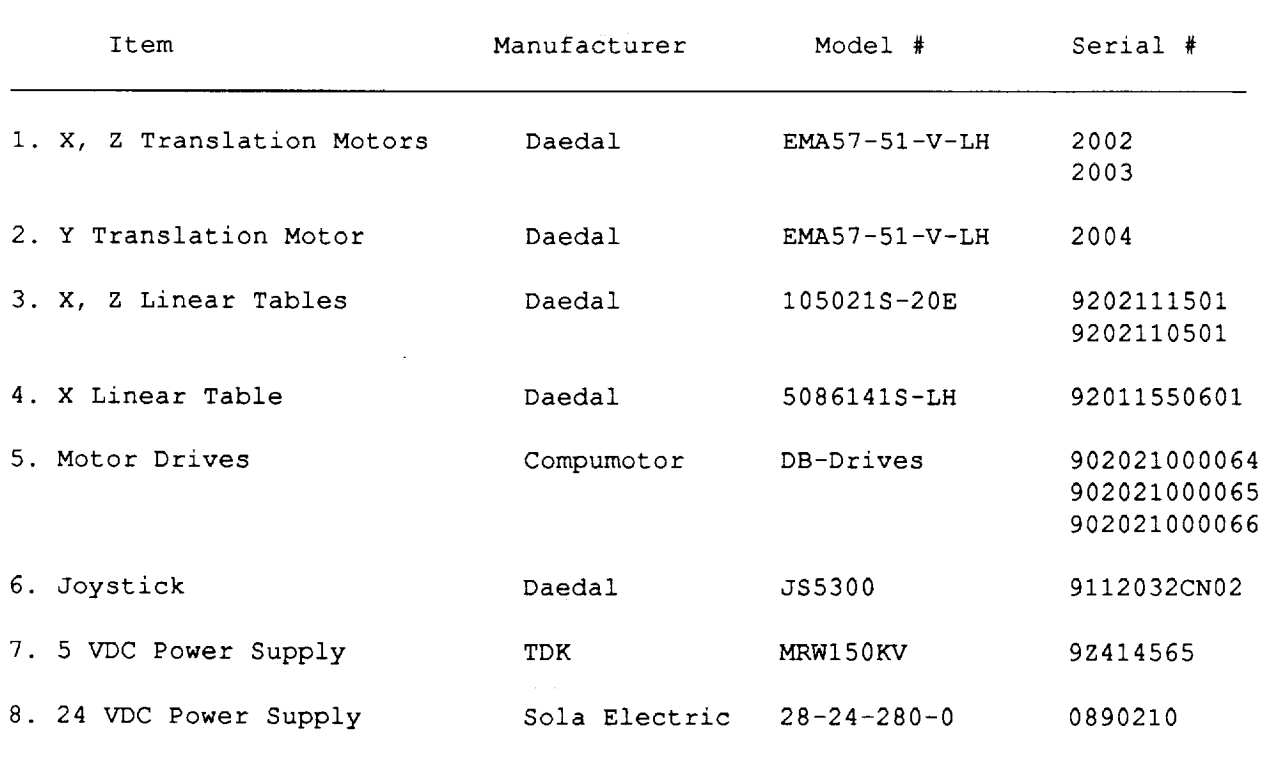

 $\mathcal{L}_{\text{max}}$  and  $\mathcal{L}_{\text{max}}$  and  $\mathcal{L}_{\text{max}}$  and  $\mathcal{L}_{\text{max}}$ 

Horizontal positioning of the sample is provided by a Deadal rail table model 506141S-20E-LH which provides 14" of travel with a straight line accuracy of  $\pm 0.002$  in/in or  $\pm 0.0028$  in over the total distance traveled. The units positioning accuracy is  $\pm 0.0035$ in over the travel with a repeatability of  $\pm 0.0002$  in. The load capacity of this rail is 200 pounds when mounted in the horizontal direction as used in the position systems. 2.2 Positioning Motors All axes on the vacuum welding translation/positioning system are

powered by identical vacuum sealed industrial grade microstepping motors. As delivered, these motors are programmed for 25,000 pulses per revolution. One revolution moves the translation mechanism 0.20 inches for an approximate resolution of 8xi0-6 in/pulse. The stepping motors are sealed units designed to run in vacuum. They have been vacuum prepared to industrial standards by Daedal and run off of individual drive controllers located outside the vacuum environment, powered by an independent 24 VDC power supply.

## 2.3 Equipment Mounts

L\_<br>L\_

ra<br>r

**CONTROL** 

m v

 $=$ V

E

V

 $\equiv$ 

**EW** 

m **u** v

==

i w

B m

IF"

The translation equipment is mounted to a unit designed and fabricated at UAH. The mount is assembled from five heavy aluminum plates. The base plate was prepared from a 3/4" thick aluminum plate to which the Deadal model 506141S-20E-LH rail table mounts using I/4x28 S.S. cap screws. The base plate has

 $\overline{5}$ 

adjustable legs with plastic ends to both level and cushion the unit. At one end of this base plate, two vertical supports are attached by I/4x28 S.S. cap screws. These supports were manufactured from 3/4 inch thick aluminum plate. The vertical support members are connected by a horizontal strut that is fastened by i/4x28 S.S. cap screws. The horizontal strut was prepared from 1/2" thick aluminum plate and has threaded holes in the center that match the Deadal model 105021S-20E-LH series linear table.

v

言

 $\frac{1}{k}$  .

m

w

w

m

**ENGINEERING** 

E

 $\overline{a}$ 

**Quality** 

**MANU** 

**a**

**m** V

m

TO the rail table translation platform is mounted the sample support table. This table is 14" long and can accommodate samples up to this length, though a 12" sample length is recommended to provide shielding for the translation components below the unit. The table has a channel that is lined with a thin sheet of brass to protect the table. The table contains a hole pattern that accepts I/4x28 mounting screws (S. S. cap screws have been provided with the unit). Aluminum mounting dogs are used to secure the samples in place and are provided with 1/4 inch spacers to facilitate sample capture. This table is connected to the translation platform by 1/4x20 black iron cap screws so caution must be exercised when connecting or disconnecting this component, since all other screws throughout the unit are  $1/4x28$  S.S. cap screws.

and control the motor and translation tables are attached to the mount by pee-clamps making the unit easy to move and service. v 2.4 PC23 Positioning Control System The IBM compatible PC23 positioning control system is composed of m three components. A computer interface card that must be installed in the back-plane of a 286 or greater IBM compatible comm puter. To this card, and external to the computer, is an inter-**MEDIT** face bus that is connected by cables to the steppermotor drivers and home/limit switch assemblies. This external interface is powered by a separate 5 VDC interface power supply which is the m third component. Through the appropriate software, written in **E** BASIC, this system provides the pulses to position and translate the microstepper motors and protects the unit from damage at the limits of translation. 2.5 Joystick I

w

m

m m m

m

The vacuum translation/positioning system has been provided with a joystick that can be used to manually position any two axes at a time after simple software commands. The proportional joystick, Daedal model JS5300 interfaces with the PC23 through the external interface and provides direction and velocity control of any two of three axes.

All mounting plates have been black anodized to minimize reflec-

tion during the welding process. Electrical cables that power

 $\overline{7}$ 

 $\frac{1}{2}$ 

 $\mathbb{Z}^2$ 

w

E

 $\equiv$ 

 $\frac{1}{1-\epsilon}$ 

言

**UILLE** 

**Million** 

EW O

≣

**Villa** 

i<br>Ultr

m  $\blacksquare$ 

≣

Operations software for the vacuum translation system is supplied on a 5 1/4" floppy disk. Copies of the source code are provided in the files, VW.BAS and VW.BAK. A listing of the program VW.BAS is provided in Table 2 and can be used as a guide to further customize the software for particular needs. The operations software was developed around a demonstration program SIMPLEX.BAS, provided by Compumotor for the PC23 hardware. The PC23 control portion of the SIMPLEX code has not been altered, and a description of its operation can be found in the documentation provided by Compumotor. The VW operations software issues commands defined in the Compumotor X Command Language in order to control the movement of the motor that moves a given axis. These commands are also described in Compumotor literature delivered with the unit.

Welder power may be controlled using a Keithly/Metrabyte DAC-02 two channel digital to an analog converter board and a 12 VDC micro-mechanical relay that handles up to 5 amperes. Channel one from the DAC-02 turns on and off a relay that can be wired to the foot control pedal interface of the welder power to replace the on-off switch currently used by the foot pedal controller. The power level from the foot pedal controller provides 0-i0 VDC on the wiper of the potentiometer relative to ground as the operator depresses the foot pedal control. This function can also be controlled by the computer using channel two of the DAC-02. Channel two outputs a proportional 0-i0 VDC signal which may

be wired between the negative wire of the foot pedal and the wiper of the potentiometer. In order to do this the foot pedal must be removed from the circuit. The output voltage of the DAC-02 is determined by the operations software, based on inputs requested of the operator. These inputs are the maximum current which the welder operates and the currents at which to weld. A linear interpolation is then accomplished and a subsequent output voltage between 0-I0 VDC determined. Both channels are controlled with OUT statements in the VW software.

The operations software is supplied in compiled form for ease of operation and runs from the floppy disk after typing the VW command to run the program VW.EXE. The VW software was written and compiled using Microsoft's QuickBasic version 4.0.

#### 4.0 Operating Procedures

L •

m

豆

 $\equiv$ 

v

 $\begin{array}{c} \square \\ \square \end{array}$ 

U

=

亖  $\equiv$ 

≣

蔓

**UNITED** 

To begin operations, apply power to the 24 VDC power supply and computer. Insert the operations software floppy disk into the disk drive of any 286 or greater IBM compatible computer (not supplied with the system) and access the disk by typing A: or B: depending how the system is configured. Once the proper drive is enabled, simply issue the command "VW" to begin systems operations. At this time all three translation stages will move to their "home" positions. The user is then prompted to respond to a series of questions regarding the desired weld to be performed, and welder system parameters. A list of these questions are given in Table 2.

#### TABLE 2.

#### Operating Commands and Limitations

=\_=\_

言言

**D** 

 $\overline{L}$ 

 $\frac{11}{10}$ 

 $\frac{1}{\overline{10}}$ 

m v

tual.

m

**UNDER** 

m V

**MAR** 

 $\equiv$ 

 $\equiv$ 

w w

E

Prompt **Limitation** or Comments

Enter the length of the weld (min .5 inch, max 14 inches)? Enter the weld translation speed (min .05 in/sec, max .4 in/sec)? Enter electrode weld height (max .5 inch)? No negative numbers. Enter time to raise electrode (sec)? Checks max and min velocity. Enter the MAXIMUM operating current for the system? Enter the initial current to begin with? Do you wish to change any of the welding parameters (Y,N)?

After these questions are answered, the user is then prompted to use the joystick to manually align the sample to be welded with the welding electrode. Finally, the user must manually position the electrode to the initial position and set the desired height to begin the weld.

!

} {

i 3

 $\frac{1}{2}$ 

疆

 $\frac{1}{2}$ 

 $E_{\rm{max}}$ 

霉

 $\frac{1}{2}$ 

Ē

 $\equiv$ 

景

**index** 

**=**

**WE** 

**=**

**=**

نتتا

UU

To align the sample, place the samples on the table and loosely tighten the dogs so that the sample will just move. Enable the joystick by typing either "A" to move the X (lateral) and Z (vertical) axes or "B" to move the Y (horizontal) or Z (vertical) axes, per the screen instructions. Using the A or B software modes, lower the electrode and position it at one end of the table approximately at the center line of the table. Adjust the position of the samples until the seam is just below the electrode. Select B, and horizontally translate the table to the other end and again align the samples with the electrode. Check the alignment by horizontally translating along the seam to be welded. When the sample is aligned to the users satisfaction, tighten the dogs to secure the sample.

The electrode must be manually moved to the starting position. The starting position is defined as the furthest position along the sample seam and away from the motor end of the horizontal translation axis. Select B and manually move the electrode to this end of the sample and using a feeler gauge, carefully lower the electrode to the initial starting gap. Once the user is

Ii

satisfied with the electrodes position, and vacuum has been achieved, the user should press "C" to exit to the next screen and follow the prompts to begin welding.

The next screen menu is then displayed showing system parameters, system power ON/OFF, maximum system power, and key functions for desired operations. The user can press "S" to begin system operations (welder start and power levels are output and horizontal translation of the samples are begun simultaneously).

H

昌 ₩

冒

 $\equiv$ 

 $\equiv$ 

罝

量

t. d

 $\bar{z}$  = 5

e

1<br>101<br>101<br>2

**SHELL** 

UIL

**UNITED** 

**UBB** 

U

In operations, the system first enables the start switch of the welder power supply and outputs the appropriate voltage to the power supply consistent with the operators initial power requirements to strike the arc. It then raises the electrode at the user defined rate to the steady welding height which is relative to the initial starting height set during the alignment procedures. It then begins horizontally translating the sample at the user defined rate. While the system is translating, the user can increase or decrease the welder current in 1% increments of the maximum scale by pressing the "U" or "D" key of the key board to increase or decrease to welder power, respectively. Pressing the "T" key will terminate the welding operations at any time during the sequence.

Upon completion of the defined operation, or interruption from the operator, the software automatically turns off power to the welder, and returns the translation stages to their home posi-

t2

tion. The operator is then allowed to exit the applications software or begin another weld following the same procedures as described above.

5.0 Final Actions to Complete and Install the System at MSFC. The principle actions to install the system at MSFC is to insert the two cards into the back-plane of the user supplied 286 or greater IBM compatible computer and check for address conflicts. The addresses for these two boards are &H310 for the DAC-02 (the smaller board) and &H304 for the stepper motor drive board (the larger board supplied). Further information on these boards is available in the manufacturers manuals supplied with the system.

Mount the panel containing the DB-Drivers and 5VDC power supply and interface, noting wire and cable locations if they must be disturbed, to a user supplied standard electronics cabinet or similar supporting surface. Provide support and power connections for the 24VDC power supply. Provide feed through connectors and cut and connect wires to the motors and limit/home switches matching wire colors and gauge. Additional wiring and operating information for the DB-Drivers, external interface, Home\Limit switches and stepper motors are provided in the manufacturer manuals supplied with the system.

The final steps that must be accomplished at MSFC are to develop a machine mounting hardware to attach the welding torch and gas supply lines to the upper translation mechanism and grounding wire to the translation table. It has been assumed that the mount for the torch, will displace the point of the electrode 2" out from the Z translation surface and be mounted such that it will touch the translating samples within the 2" translation distance of the Z translation stage.

 $\label{eq:2.1} \mathcal{L}(\mathcal{L}^{\mathcal{L}}(\mathcal{L}^{\mathcal{L}}(\mathcal{L}^{\mathcal$ 

## 6.0 Conclusions

v

 $\overline{=}$ 

E

畐

!

tN!

E

E

 $\equiv$   $\cup$   $\mid$ 

. The system and associated software has been tested to the extent possible without the availability of the welder power supply or control computer that must be supplied by MSFC. Software has been developed for straight line welding. More extensive and varied translations are possible with simple alterations to the operating software to use the full capabilities of this three axes system. The source code "VW.BAS" has been provided to serve as an example for further development of the vacuum welder translation system. 

With the delivery and acceptance of the translation mechanism and the equipment for eventual control of the welder power supply, we have met the requirements of this contract.

# APPENDIX 1

Listing of VW.BAS Source Code Prepared Using Microsoft's QuickBasic

i<br>N

 $\frac{1}{2}$  and  $\frac{1}{2}$ : ₩

 $\tilde{X}$  .

 $\frac{a}{a}$  . È

m

**LE** 

**v** 

\_d

UUE

**UBB** 

 $\mathbf{E}$ 

- i  $\blacksquare$ 

目号

 $\blacksquare$ 

 $\sim$  10  $\prime$  $11$  ' \*\*  $\star \star$ NASA-MSFC / UAH Vacuum Welding System \*\*  $12$   $'$   $*$  $: 13$  ' \*\*  $\star \star$  $14$  ' \*\* Developed by \*\*  $15'$  \*\*  $\star \star$  $16$  / \*\* Dr. James E. Smith, Jr. \*\*  $-17$  ' \*\* and \*\*\* 18 ' \*\* John L. Cashon \*\*  $19'$  \*\*  $\star \star$  $20$   $7 + x$ <br>21  $7 + x$ Department of Chemical and Materials Engineering \*\* 21 ' \*\* \* \*  $=$  $\frac{22}{23}$ , \*\* University of Alabama in Huntsville \*\*  $23$  ' \*\* Huntsville, Alabama 35899 \*\*  $\sim$  24  $\prime$  \*  $(205)$  895 - 6810 \*\* 25  $'$  \*\*  $\star\star$  $-26$ \*\*\*\*\*\*\*\*\*\*\*\*\*\*\*\*\*\*\*\*\*\*\*\*\*\*\*\*\*\*\*\*\*\*\*\*\*\*\*\*\*\*\*\*\*\*\*\*\*\*\*\*\*\*\*\*\*\*\*\*\*\*\*\*\*\*\*  $\approx$  27  $'$ 28 '  $-29$  ' 180 GOSUB 200: REM Initialize the PC23 for translation 190 GOTO 5000: REM Run the interactive Vacuum Welding System code  $-191$  '  $\cdot$  192  $\prime$  $\approx$  193 ' 194 '  $196$  $\equiv$  197  $\prime$ The following list of variables is used to keep track of 198 ' addressing and the Control Byte 199 '  $E$  200 ADDRESS% = 772: REM This is the factory default base address setting  $210'$ 220 INTRCLR =  $\&$ H20 'This variable is for clearing Control Bit 5<br>230 ' (to signal "Restart Watchdog Timer") **inco** \_\_230 ' (to signal "Restart Watchdog Timer")  $-240$  ' 250 RESTART = &H40 'This variable is for clearing Control Bit 6<br>260 ' (to signal "Restart Watchdog Timer") \_260 ' (to signal "Restart Watchdog Timer")  $-270$   $'$ 280 CONTROL = &H60 'This is the normal state of the Control Byte  $290$  ' (only Bits 5 and 6 are high)<br>300 '  $\overline{310}$  READY = &H17 'This is the normal state of the Status Byte 320 ' (bits 0, i, 2, and 4 set)  $\Xi$ 330 '<br> $\Xi$ 330 '<br> $\Xi$ 340 HALT = &H64 'This variable is for setting Control Bit 2 350 ' (to signal the "Watchdog Timer" to time out)  $-360$  '  $\Box$  370 CMDRDY = &H70 'This variable is a mask for setting Control Bit 4 385 ' (to signal "Command Byte Ready in the IDB or not) 390 '  $=$  400 RECEIVED = &HEO'This variable is a mask for setting Control Bit 7<br> $=$  410 ' (to signal "Message Received from the ODB") (to signal "Message Received from the ODB") 420 '  $\equiv$  430 STOPPED2 = 1 'This variable is a mask for testing Status Bit 1  $2440'$ (is the motor moving?) 450 '  $460$  STOPPED1 = 2 'This variable is a mask for testing Status Bit 1 470 ' (is the motor moving?) 480 '  $490$  STOPPED3 = 4 'This variable is a mask for testing Status Bit 1 U 16

500 ' (is the motor moving?) 510 ' 520 ODBREADY = 8  $\blacksquare$  This variable is a mask for testing Status Bit 3 530 ' (is a response waiting in the Output Data Buffer?)  $-540$ 550 IDBREADY = &Hl0'This variable is a mask for testing Status Bit 4 560 ' (is the Input Data Buffer ready for a command byte)  $1570$   $'$ 580 FAIL = &H20 'this variable is a mask for testing Status Bit 5 590 ' (has the STD22 suffered a processing failure  $=600$  ' 610 MASK = &H7F 'this variable is a mask for the Status byte MSB  $-620$ 690 ' \*\*\*\*\*\*\*\*\*\*\*\*\*\*\*\*\*\*\*\*\*\*\*\*\*\*\*\*\*\*\*\*\*\*\*\*\*\*\*\*\*\*\*\*\*\*\*\*\*\*\*\*\*\*\*\* \_691 ' \* \* 692 ' \* PC23 "RESET" SUBROUTINE \* 693 '  $\star$   $\star$ 694 ' \*\*\*\*\*\*\*\*\*\*\*\*\*\*\*\*\*\*\*\*\*\*\*\*\*\*\*\*\*\*\*\*\*\*\*\*\*\*\*\*\*\*\*\*\*\*\*\*\*\*\*\*\*\*\*\* 695 ' 696 ' The following subroutine allows the "Watchdog Timer" to timeout, 697 ' and Reset the PC23. Then the timer is restarted. A "GOSUB 700" \_698 ' instruction will reset the PC23.  $699$  '<br> $700$  BYTE = 0: TIMEOUT = 10000  $\Box$ 700 BYTE = 0: TIMEOUT = 10000  $\hfill$  'Set timeout duration \_710 OUT ADDRESS% + i, (HALT) 'Control Bit 2 high 720 WHILE (BYTE AND FAIL) = 0 AND TIMEOUT > 0'Test for fail or timeout **i\_730** BYTE = INP(ADDRESS% + I) 'Read Status Byte  $\_$ 740 TIMEOUT = TIMEOUT - I: WEND  $\_$  repeat until timeout or fail 750 IF TIMEOUT <= 0 THEN PRINT "Invalid response from address"; ADDRESS%: END  $\frac{1}{2}$ 800 BYTE = 0: TIMEOUT = 10000  $\frac{1}{2}$  set timeout duration \_810 OUT ADDRESS% + I, (RESTART) 'Control Bit 2 high "-820 WHILE (BYTE AND MASK) <> READY AND TIMEOUT > 0 830 BYTE = INP(ADDRESS% + I) 'Read Status Byte : 840 TIMEOUT = TIMEOUT - i: WEND 'repeat until recovery 850 OUT ADDRESS% + i, (CONTROL) 'Restore Control byte 860 OUT ADDRESS% + i, (INTRCLR) 'Restore Control byte \_870 IF TIMEOUT <= 0 THEN PRINT "Timeout recovering from reset!": BEEP: END  $$880$  FOR I = 1 TO 1200: NEXT 890 RETURN  $\begin{array}{c} 975 \\ -976 \end{array}$ 976 ' \*\*\*\*\*\*\*\*\*\*\*\*\*\*\*\*\*\*\*\*\*\*\*\*\*\*\*\*\*\*\*\*\*\*\*\*\*\*\*\*\*\*\*\*\*\*\*\*\*\*\*\*\*\*\*\*  $-977$  '  $*$ 978 ' \* PC23 "BASIC" OUTPUT DRIVER \* I 983 ' \* \* ,-994 ' \*\*\*\*\*\*\*\*\*\*\*\*\*\*\*\*\*\*\*\*\*\*\*\*\*\*\*\*\*\*\*\*\*\*\*\*\*\*\*\*\*\*\*\*\*\*\*\*\*\*\*\*\*\*\*\* 995 ' 1996 ' The following is a handshake subroutine allowing data to be<br>1997 ' transferred from the PC BUS to the PC23. Command string dat 997 ' transferred from the PC BUS to the PC23. Command string data<br>998 ' is sent to the PC23 one character at a time. is sent to the PC23 one character at a time.  $999'$  $[1000$  FOR I = 1 TO LEN(CMD\$)  $\overline{L}$ 1010 CHAR\$ = MID\$(CMD\$, I, 1)  $\overline{L}$  fetch command characters and 1020 GOSUB 1100 **Southern Contact Contact Contact Contact Contact Contact Contact Contact Contact Contact Contact Contact Contact Contact Contact Contact Contact Contact Contact Contact Contact Contact Contact Contact Cont**  $1030$  NEXT I  $\overline{1040}$  CHARS = CHR\$(13): GOSUB 1100  $\overline{1040}$  follow with a carriage return 1045 FOR I = 1 TO 1200: NEXT I  $\mathbf{L}^{1050}$  RETURN  $1070$   $'$  $\frac{1000}{1100}$  BYTE = 0: TIMEOUT = 10000  $\frac{1000}{1100}$  Set timeout duration Iii0 WHILE (BYTE AND IDBREADY) = 0 AND TIMEOUT > 0'Test for ready or timeout $\equiv$  $17$  $\frac{1}{\sqrt{2}}$ 

```
-1120 BYTE = INP(ADDRESS% + 1) \blacksquare 'Read Status Byte
 1130 TIMEOUT = TIMEOUT - 1: WEND 'repea
: 1140 IF TIMEOUT <= 0 THEN PRINT "Timeout during write!": BEEP: END<br>1150 OUT ADDRESS%, ASC(CHAR$) /write command character
_i150 OUT ADDRESS%,ASC(CHAR$) 'write command character
1160 OUT ADDRESS% + 1, (CMDRDY) ' signal character waiting
1200 BYTE = 255: TIMEOUT = 10000 \sim 'Set timeout durational
 1210 WHILE (BYTE AND IDBREADY) > 0 AND TIMEOUT > 0'Test for busy or timeout
-1220 BYTE = INP(ADDRESS% + 1) 'Read Status Byte
 1230 TIMEOUT = TIMEOUT - 1: WEND ' repeat
_240 OUT ADDRESS%+ i, (CONTROL)
_1250 IF TIMEOUT <= 0 THEN PRINT "Timeout after write!": BEEP: END
1260 RETURN
\frac{1270}{2990}5990 ' ********************************************************
"_2991 ' * *
 2992 ' * COMPUMOTOR PC23 "BASIC" INPUT DRIVER *
\overline{z} 2993 \prime , \overline{z} , \overline{z} and \overline{z} and \overline{z} and \overline{z} and \overline{z} and \overline{z} and \overline{z} and \overline{z} and \overline{z} and \overline{z} and \overline{z} and \overline{z} and \overline{z} and \overline{z} and \overline{z}_2994 ' ********************************************************
 2995 '
 2996 ' The following is a handshake subroutine allowing data to be
_ 2997 ' transferred from the PC23 to the PC BUS. This data is sent
 2998 ' one character at a time.
2999 '<br>3000 ANSWER$ = ""
L_3000 ANSWERS = "" 'Initialize response string
\text{``3010 BYTE = 0: TIMEOUT = 5} \text{'Initialize variable}3020 WHILE (BYTE AND ODBREADY) = 0 AND TIMEOUT > 0 'Test for ready or timeout
                                                       'Read Status Byt
_3030 BYTE = INP(ADDRESS% + I)
                                                       'repe
\bigcup 040 TIMEOUT = TIMEOUT - i: WEN
 3050 IF TIMEOUT <= 0 THEN RETU
                                                       'Give up if no messa
                                                       'Read 1 response byt
\sim 3060 ANSWER = INP (ADDRESS)
                                                       'Signal character receiv
\sim 3070 OUT ADDRESS% + 1, (RECEIV
                                                       'Initialize variab
-3100 BYTE = 255: TIMEOUT = 100
3110 WHILE (BYTE AND ODBREADY) > 0 AND TIMEOUT > 0 'Test for busy or timeout \frac{1}{2} 3120 BYTE = INP(ADDRESS\{\times} + 1) \frac{1}{2} 'Read Status Byte
t-3120 BYTE = INP(ADDRESS% + I) 'Read Status Byte
_-'-3130 TIMEOUT = TIMEOUT - I: WEND 'repeat
 3140 IF TIMEOUT \leq 0 THEN PRINT "Timeout after read!": BEEP: END
_3150 OUT ADDRESS% + I, (CONTROL) 'Restore control byte
__3160 CHARS = CHR$(ANSWER) 'convert code to char.
 3170 ANSWERS = ANSWERS + CHARS 'Add char to answer
\leq3180 IF CHARS = CHRS(13) THEN RETURN ELSE 301
 \dot{}3190 \prime\blacktriangleright 4000 '
 4001 '
\frac{1}{4003} '
 4003 ' The following code was developed for controlling the 4004 '
          NASA-MSFC / UAH Vacuum Welding System
14005 '14006 '5000 ' *** SUBROUTINE : RUN VACUUM WELDER ***
 _5001 '
5010 GOSUB 6000: REM SYSTEM INITIALIZATION
_5012 GOSUB 19000: REM POSITION ELECTRODE WITH JOYSTICK
 5020 GOSUB 7000: REM RUN SYSTEM
/-5999 '
_6000 ' *** SUBROUTINE : SYSTEM INITIALIZATION ***
 6001 '
 __.6010 CLS
 _6015 GOSUB 12000: REM MAKE SURE RELAY POWER IS OFF
 _6016 GOSUB 17000: REM SET UP PC23
 _6017 GOSUB 18000: REM SEND ALL THREE AXIS HOME
E
```

```
t6020 CLS : LOCATE i, i: PRINT "NASA-MSFC / UAH Vacuum Welding System": PRINT "
  6024 PRINT "": PRINT "Enter the length of the weld (min .5 inch, max 14 inches)"
  6025 IF WL > 14 OR WL < .5 THEN PRINT "": PRINT "Value out of range [.5, 14]!":
  6026 PRINT "": PRINT "Enter the weld translation speed (min .05 in/sec, max .4 i
 -6027 IF TS < .05 OR TS > .4 THEN PRINT "": PRINT "Value out of range [.05, .4]!"
  6028 PRINT "": PRINT "Enter electrode weld height (max .5 inch)"; : INPUT EH: IF
 6029 PRINT "": PRINT "Enter time to raise electrode (sec)"; : INPUT ET: IF ET <
 6030 IF ET = 0 THEN ES = 0: GOTO 6036
  6031 ES = EH / ET: IF ES > .4 OR ES < .05 THEN PRINT "": PRINT "Electrode speed
  6036 PRINT "": PRINT "Enter the MAXIMUM operating current for the system";
 \mathbb{R}^{n}_6040 INPUT CURM
  _6045 IF CURM <= 0 THEN PRINT ""- PRINT "Value must be greater than zero!": GOTO
 L6050 PRINT "": PRINT "Enter the INITIAL current to begin with"; : INPUT CURI: IF
 = 6060 CURC = CURI
 L6063 IF CURI < 0 THEN PRINT "Value cannot be less than zero!": GOTO 6050
  6070 CURD = CURM / i00
. 6071 PRINT "": PRINT "Do you wish to change any of the welding parameters (Y, N)?
 \left\lfloor 6072 \right\rfloor KK$ = INKEY$: IF KK$ = "" THEN GOTO 6072
  6073 IF KK$ = "y" OR KK$ = "Y" THEN GOTO 6020
 6075 GOSUB 21000: REM CALCULATE TRANSLATION VALUES
  ___6090 GOSUB 16000: REM CALCULATE INITIAL CURRENT OUTPUT VALUES CHANNEL 2
 \Xi_{6100} RETURN
 \frac{6999}{2000}*** SUBROUTINE : RUN SYSTEM
 \blacksquare7001 '
  7005 WFLAG = 0
  =_7010 CLS
 ._-7020 GOSUB 8000: REM SCREEN DISPLAY
  "7025 GOSUB i0000: REM OUTPUT CURRENT CHANNEL 2
  7030 KS = INKEYS
 7034 IF WFLAG = 0 THEN GOTO 7045
 -7035 CSEC = TIMER
  7036 IF CSEC >= SSEC + WSEC THEN WFLAG = 0: GOSUB 12000: GOSUB 8000
  7045 IF K$ = "" THEN GOTO 7030
  17050 IF K$ = "S" OR K$ = "s" THEN SSEC = TIMER: WFLAG = 1: GOSUB 11000: GOSUB 22
  7060 IF K$ = "T" OR KS = "t" THEN G0SUB 12000: GOSUB 23000: GOSUB 20000: REM sto
  • 7080 IF K$ = "U" OR K$ = "u" THEN GOSUB 13000: REM INCREASE CURRENT OUTPUT
 -7090 IF K$ = "D" OR K$ = "d" THEN GOSUB 14000: REM DECREASE CURRENT OUTPUT
  "7100 GOTO 7010
  7110 RETURN
 \equiv7999 '
 \overline{L}8000 ' *** SUBROUTINE : SCREEN DISPLAY OUTPUT ***
  8001 '
 8010 CLS
 1 8020 LOCATE 1, 1<br>8030 PRINT "NASA-MSFC / UAH
                                Vacuum Welding System": PRINT "": PRINT ""
 _8040 PRINT "Weld Power is "; SCRO1$: PRINT ""
  _8050 PRINT USING "Maximum Operating Current = ####.## amp"; CURM: PRINT ""
  9060 PRINT USING " Current = \# \# \# \# \# \# \text{amp"; CURC: PRINT ""
  8070 PRINT "Key Functions:": PRINT ""
 8080 PRINT "
                   U :
increase current by 1%": PRINT ""
                        decrease current by 1%": PRINT ""
L8090 PRINT "
                   D:
                        start operations": PRINT ""
  8100 PRINT "
                   S :
  8110 PRINT "
                   T :
                        terminate operations"
                                 or"
 _8120 PRINT "
                         procede after run": PRINT ""
  8125 PRINT "
  _8130 RETURN
 F_{8999},
 E_{9000} '
                           : OUTPUT CHANNEL 1 ***
           *** SUBROUTINE
  9001 '
                                           19
```
 $\equiv$ 

\_9010 OUT &H310, OIL% 9020 OUT &H311, OIH% -9030 RETURN \_999 ' 10000 ' \*\*\* SUBROUTINE : OUTPUT CHANNEL 2 \*\*\*\* I0001 ' L0010 OUT &H312, O2L%  $-10020$  OUT &H313, O2H% 10030 RETURN  $\frac{10999}{11000}$  $-11000$  ' \*\*\* SUBROUTINE : TURN POWER ON \*\* ii001 '  $11010$  Oll% = 240  $1020$  O1H% = 255  $\frac{1030}{ }$  SCRO1\$ = "ON" 11040 GOSUB 9000: REM OUTPUT CHANNEL 1  $\Box$ 1050 RETURN  $-1999'$ 12000 ' \*\*\* SUBROUTINE : TURN POWER OFF \*\*\*  $=$  12001  $'$  $12010 \text{ O1L} = 0$  $\frac{12020}{2020}$  OIH% = 0  $12030$  SCRO1\$ = "OFF"  $=$  2040 GOSUB 9000: REM OUTPUT CHANNEL 1  $\overline{5}$ 2050 RETURN  $12999'$ <br>= 3000 ' \*\*\* SUBROUTINE : INCREASE OPERATING CURRENT \*\*\*  $=3001$  ' 13010 CURC = CURC + CURD 13015 IF CURC > CURM THEN CURC = CURM  $\approx$  3020 GOSUB 16000: REM CALCULATE OUTPUT VALUES FOR CHANNEL 2 \_3030 RETURN  $\frac{13999}{14000}$ \*\*\* SUBROUTINE : DECREASE OPERATING CURRENT \*\*\*  $\frac{1}{2}$   $\frac{1}{4001}$  ' 14010 CURC = CURC - CURD  $14015$  IF CURC < 0 THEN CURC = 0  $\Box$ 4020 GOSUB 16000: REM CALCULATE OUTPUT VALUES FOR CHANNEL 2 14030 RETURN  $14999$ • .5000 ' \*\*\* SUBROUTINE : EXIT FROM APPLICATION \*\*\*  $\overline{5001}$  ' 15010 GOSUB 12000: REM TURN OFF POWER  $\equiv$  5011 CLS  $\overline{\phantom{a}}$ 5012 LOCATE 1, 1 15020 END .15030 RETURN .5999 '  $\overline{1}$ 6000 ' \*\*\* SUBROUTINE : CALCULATE CHANNEL 2 OUTPUT VALUES \*\* 1.6001 '  $_{\circ}$  6010 OX = 4095 \* CURC / CURM  $\frac{1}{2}$   $\sqrt{6020}$  O2H% = INT(OX / 16)  $16030$   $02L$ <sup>8</sup> =  $0X - 16 \times 02H$ <sup>8</sup>  $=6040$  O2L% = 16 \* O2L% \_6050 RETURN 16999 '  $127000$  ' \*\*\* SUBROUTINE : SET UP PC23 \*\*\*  $7001$ "\_7010 CMD\$ = "ILD0 2LD0 3LD0 IMN 2MN 3MN IAI0 2AI0 3AI0 IV1 2VI 3VI " I\_7020 GOSUB i000: REM SEND CMD\$ TO PC23  $\equiv$ 

ं च

```
.17030 RETURN
 17999 '
 18000 ' *** SUBROUTINE : SEND ALL THREE AXIS HOME ***
18001 '
 18010 CMD$ = "1GH+2 2GH+2 3GH-2 "
18020 GOSUBI000: REM SEND CMD$ TO PC23
 18030 RETURN
-18999'19000 ' **** SUBROUTINE : POSITION ELECTRODE WITH JOYSTICK ***
1900119020 J11$ = "1J1 ": J21$ = "2J1 ": J31$ = "3J1 "
 19021 J10$ = "1J0 ": J20$ = "2J0 ": J30$ = "3J0 "
19030 B12$ = "X and Z": B13$ = "Y and Z"
19040 CMD$ = J10$: GOSUB 1000: CMD$ = J20$: GOSUB 1000: CMD$ = J30$: GOSUB 1000:
_19060 CLS : LOCATE I, i: PRINT "NASA-MSFC / UAH Vacuum Welding System": PRINT
 19070 PRINT "Use the Joystick to manually align the plates and positon the elect
 : 19080 PRINT "": PRINT "Active axes are "; SCR$
L19090 PRINT "": PRINT "": PRINT "Key Functions:": PRINT ""
 19100 PRINT " A : Move axes X and Z"
\frac{1}{2} 19110 PRINT " B : Move axes Y and Z"<br>\frac{1}{2}19120 PRINT " C : Exit this screen"
                    C : Exit this screen"
 19130 KK$ = INKEY$: IF KK$ = "" THEN GOTO 19130
 19140 IF KK$ = "A" OR KK$ = "a" THEN CMD$ = J30$: GOSUB 1000: CMD$ = J10$: GOSUB
\overline{a} 19150 IF KK$ = "B" OR KK$ = "b" THEN CMD$ = J20$: GOSUB 1000: CMD$ = J10$: GOSUB
\Xi19160 IF KK$ = "C" OR KK$ = "c" THEN CMD$ = J10$: GOSUB 1000: CMD$ = J20$: GOSUB
 19170 GOTO 19060
:._19180 CLS : LOCATE i, i: PRINT "NASA-MSFC / UAH Vacuum Welding System"
__19190 PRINT "": PRINT "Do wish to change the position of the electrode?"
 19200 KK$ = INKEY$: IF KK$ = "" THEN GOTO 19200
 19210 IF KK$ = "Y" OR KK$ = "y" THEN GOTO 19000
 19220 RETURN
-19999'20000 ' *** SUBROUTINE : END OPERATIONS ****
\frac{1}{2} 20001 \prime1-20010 CLS : LOCATE I, 1
 20020 PRINT "NASA-MSFC / UAH Vacuum Welding System": PRINT ""
, 20030 PRINT "Key Functions:": PRINT ""
 _20040 PRINT " S : start a new weld operation:"
                  E : end this application"
20060 KK$ = INKEY$: IF KK$ = "" THEN GOTO 20060
\leq 20070 IF KK$ = "S" OR KK$ = "s" THEN GOTO 500
_=20080 GOSUB 15000: REM TURN OFF POWER
 20090 RETURN
 20999 '
-21000 ' *** SUBROUTINE : CALCULATE TRANSLATION INFO ***
 21001 '
\frac{1}{2} 21010 TV = TS / .2
21020 \text{ TV} = \text{STR}( \text{TV}) : \text{TV} = \text{LEN}(\text{TV})21030 \text{ V3}$ = "3V" + RIGHT$(TV$, TVL - 1)
21040 EV = ES / .2
 21050 EV$ = STR$ (EV) : EVL = LEN(EV$)
Z_{21060 \text{ V1}} = "10" + \text{RIGHTS} (\text{EVS}, \text{EVL} - 1)21070 \text{ WD} = \text{WL} \times 12500021080 WD$ = STR$ (WD) : WDL = LEN(WD$)
21090 D3$ = "3D" + RIGHT$ (WD$, WDL - 1)
 21100 ED = EH \times 125000
= 21110 ED$ = STR$(ED): EDL = LEN(ED$)
 21120 D1$ = "1D" + RIGHT$ (ED$, EDL - 1)
 21130 WSEC = WL / TS: REM CALCULATE WELDING TIME
 21140 RETURN
```
 $-21999'$ 22000 ' \*\*\* SUBROUTINE : START TRANSLATION \*\*\* : 22001 '  $22010$  CMD\$ = V1\$ + " " + V3\$ + " " + D1\$ + " " + D3\$ + " " -22020 GOSUB 1000: REM SEND CMD\$ TO PC23  $22030 \text{ CMDS} = "1G \text{ 3G}$ : 22040 GOSUB i000: REM SEND CMD\$ TO PC23  $-22050$  RETURN 22999 '<br>23000 ' \*\*\* SUBROUTINE : STOP TRANSLATION \*\*\*  $-23001$  '  $23010$  CMD\$ = "1S 2S 3S " 23020 GOSUB i000: REM SEND CMD\$ TO PC23 23030 GOSUB 18000: REM ALL THREE AXES GO HOME  $\frac{1}{2}3040$  RETURN

22

E

 $\overline{\mathbb{Z}/\mathbb{Z}}$ استا

트

 $\overline{a}$ 

r

 $\equiv$ 

 $\equiv$ 

 $\equiv$  $\blacksquare$ 

W

**WEIGHT** 

E III III

ā

#### APPENDIX 2

Listing of Documentation Provided with the System

 $1.$ Compumotor DB Drives User Guide

w

w

w

v

i e

† ⊟

 $\mathbf{I}=\mathbf{I}(\phi)$ 

**I** 

I E

 $\equiv$  $\overline{\mathbf{u}}$ 

E

z D

E

- $2.$ DAC-02 User Manual & Software
- JS5300 Joystick Operation Manual  $3.$
- Daedal Limit & Home Switch Cable Pigtail Drawing  $4.$
- Compumotor PC23 Indexer User Guide  $5.$
- 6. PC-23 Application Developer Disk 1
- PC-23 Application Developer Disk 2  $7.$
- $8.$ Daedal Inc. MC5300 Indexer Basic Software